## iOS

- 1. Turn on TV, and switch source to HDMI1
- 2. Connect to Wifi: A405, and enter password a405wepp

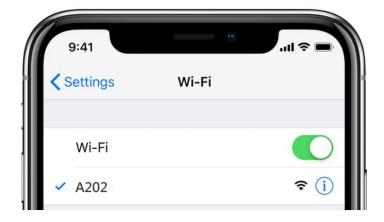

3. Click Screen Mirroring

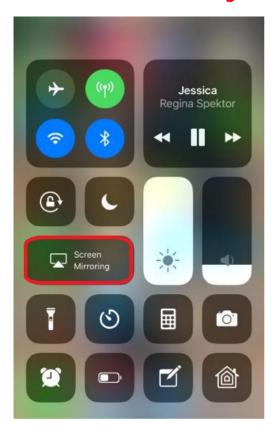

## 4.Click **A405**

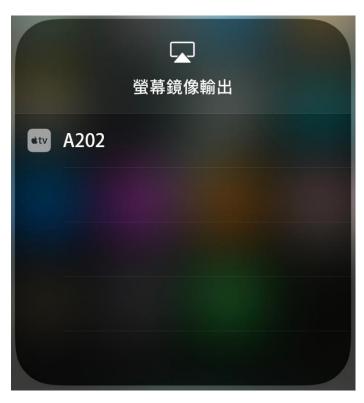

5.Enter the Code which displays on TV